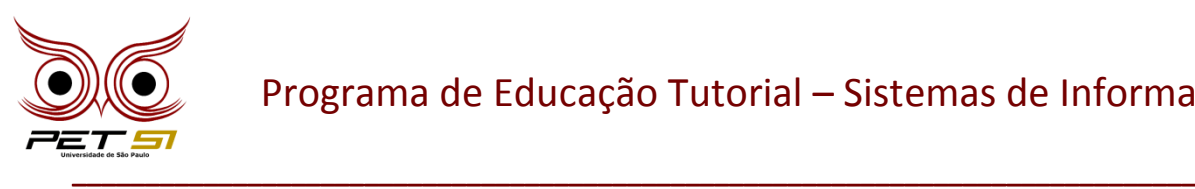

## **IV BXComp**

**4º Campeonato de Programação para Calouros do Curso de Sistemas de Informação 2014**

## **Manual sobre o BOCA**

No BXComp, utiliza-se o sistema BOCA. Nele você terá acesso aos problemas propostos para a etapa, realizará as submissões das soluções e poderá consultar a classificação da etapa. Esta é a página inicial do sistema:

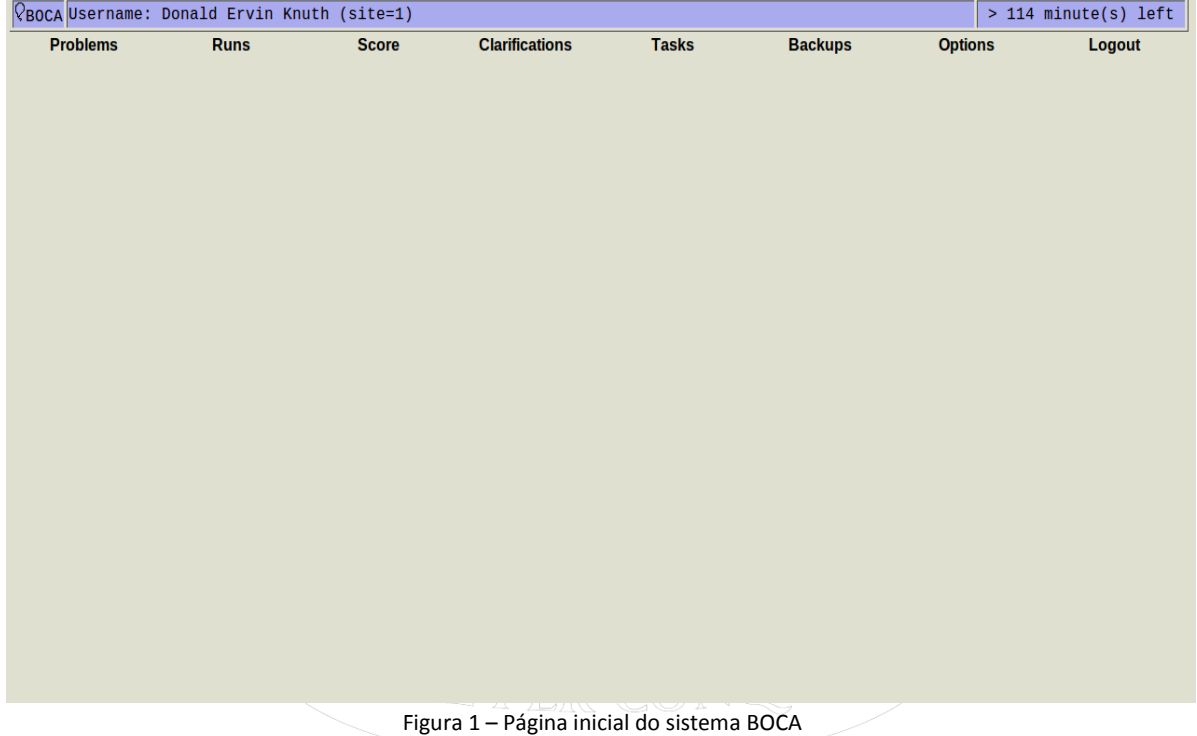

No topo da página, na barra azul, você pode ver o nome de sua equipe (à esquerda), o tempo restante da etapa (à direita) e, logo abaixo, as abas do sistema que, apesar de serem oito, serão necessárias apenas três delas, as quais serão detalhadas abaixo:

**Problems:** Ao clicar nesta aba, você visualizará os problemas propostos pela organização para aquela etapa. Ao clicar no nome de um dos exercícios, será iniciado o download de um arquivo compactado contendo o enunciado em .pdf e um arquivo .java, no qual deverá ser implementada a sua resolução.

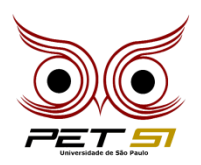

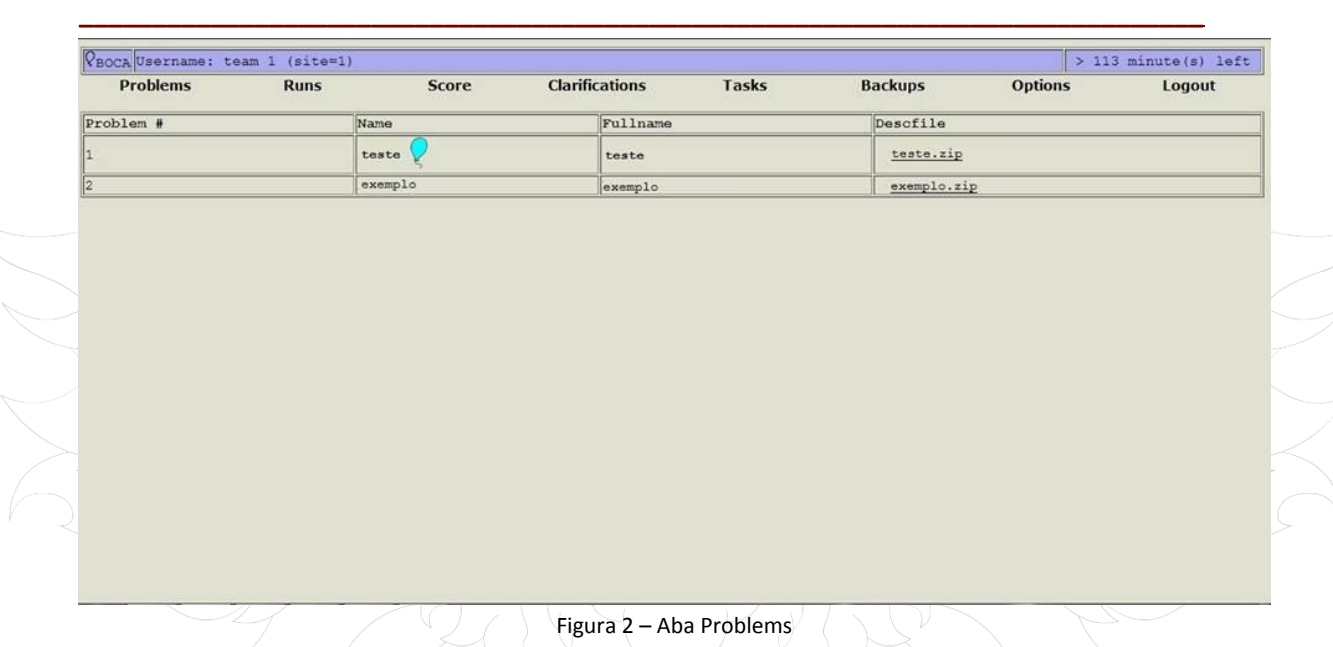

**Runs:** Será através desta aba que você, competidor, irá realizar a submissão de sua resolução para julgamento. Aqui você também será informado da avaliação que o corretor dará para a sua resolução. Para realizar uma submissão, você deve escolher o problema da solução que será enviada; o campo linguagem deverá sempre ter a linguagem JAVA selecionada, que é a padrão do campeonato; por último, selecione o arquivo .java com a sua resolução. É importante que esse arquivo seja o mesmo, ou possua o mesmo nome do que foi baixado junto com o enunciado do desafio.

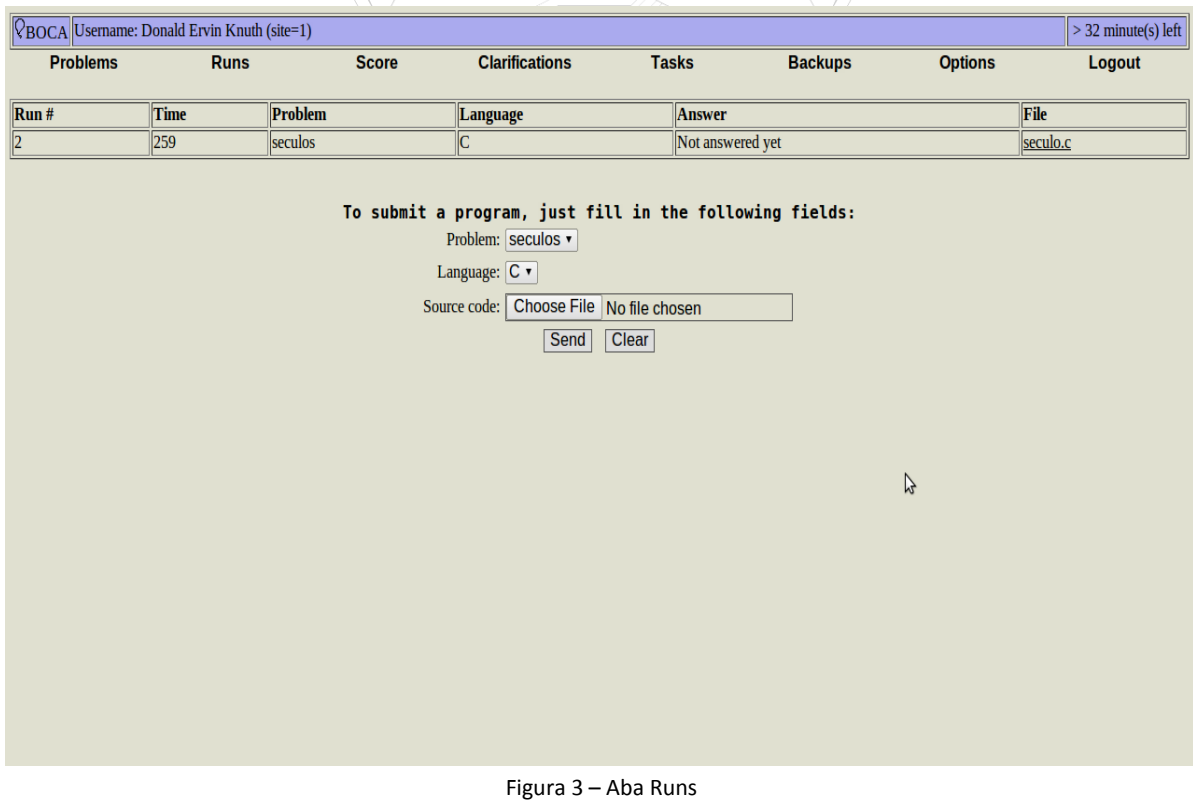

\_\_\_\_\_\_\_\_\_\_\_\_\_\_\_\_\_\_\_\_\_\_\_\_\_\_\_\_\_\_\_\_\_\_\_\_\_\_\_\_\_\_\_\_\_\_\_\_\_\_\_\_\_\_\_\_\_\_\_\_\_\_\_\_\_\_\_\_\_\_\_\_\_\_\_\_\_

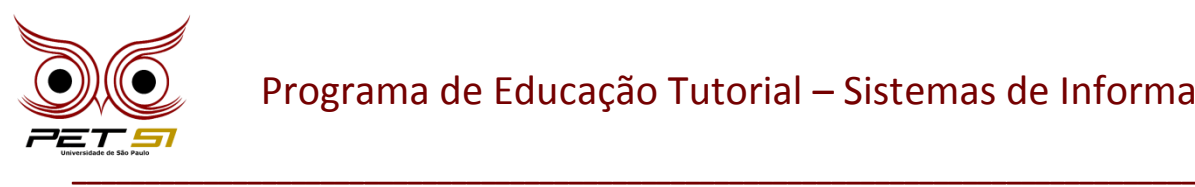

**Score:** Por fim temos o Score, última aba com alguma utilidade para o competidor. Nela será exibido o desempenho das equipes participantes em uma dada etapa. Você poderá ver uma tabela contendo uma coluna com o nome da equipe e uma coluna para cada desafio da etapa. Se uma equipe conseguiu solucionar o problema, uma bexiga estará presente na linha correspondente à equipe e à coluna do desafio resolvido. Além disso, também estarão presentes o número de submissões (incorretas mais a correta, se houver) e o tempo transcorrido (aparecerá um "-" caso a equipe não o tenha resolvido, mas tenha feito submissões) para resolução deste problema. A última coluna mostra o total de problemas resolvidos e o tempo total gasto. Note que o tempo total é a somatória dos tempos de todos os problemas resolvidos. Por exemplo, em uma etapa com três desafios, uma equipe resolve um deles aos 30 minutos, outro após 60 minutos e o último com 100 minutos transcorridos, resultando em 190 minutos, valor que ultrapassa os 120 minutos disponíveis em uma etapa. Esse comportamento é normal, uma vez que o tempo de resolução de todos os desafios é contado a partir do começo de cada etapa. Nós usaremos este procedimento para contabilizar o tempo em nossa classificação geral.

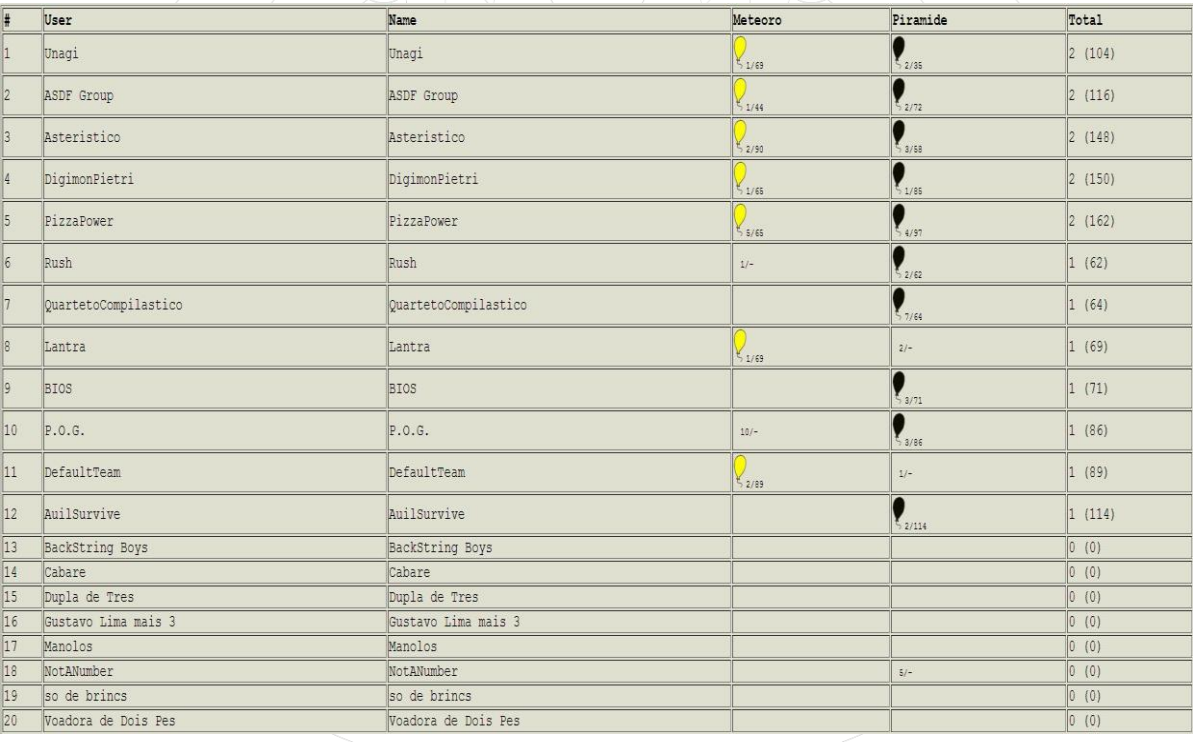

Figura 4 – Aba Score